# **การส่งหนังสือราชการผ่านระบบสารบรรณอิเล็กทรอนิกส์ เข้าสู่ระบบ**

ท ำกำรกรอก Username/Password เพื่อเข้ำใช้งำนในส่วน Login Form

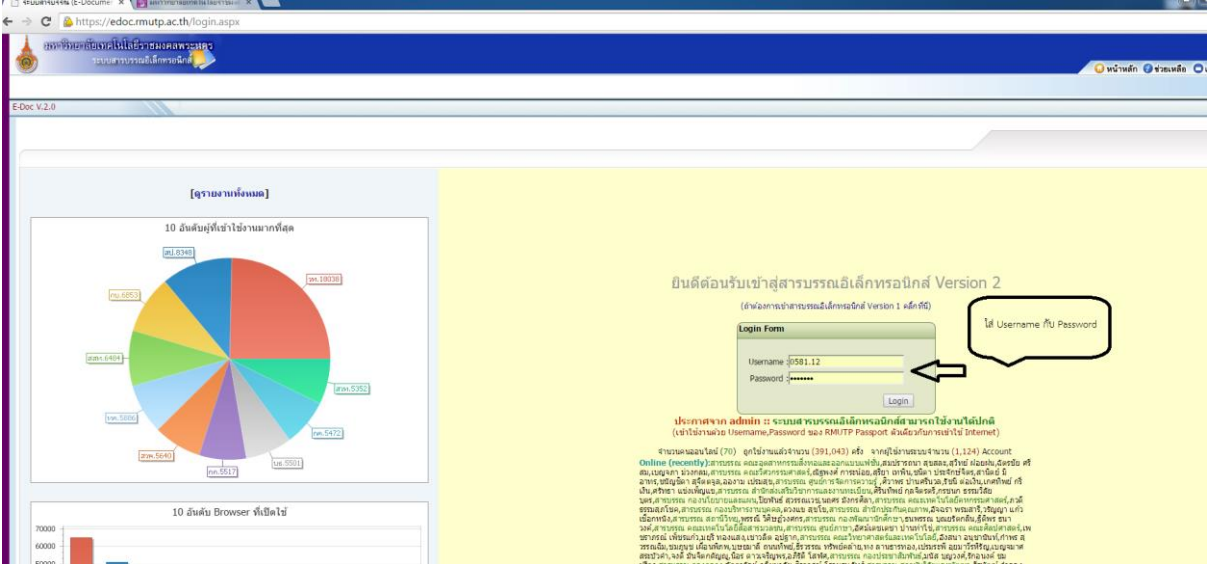

# **ขั้นตอนการส่งหนังสือ**

โดยเริ่มจำกำรกดเมนู หนังสือส่ง และเลือกลงทะเบียนส่ง

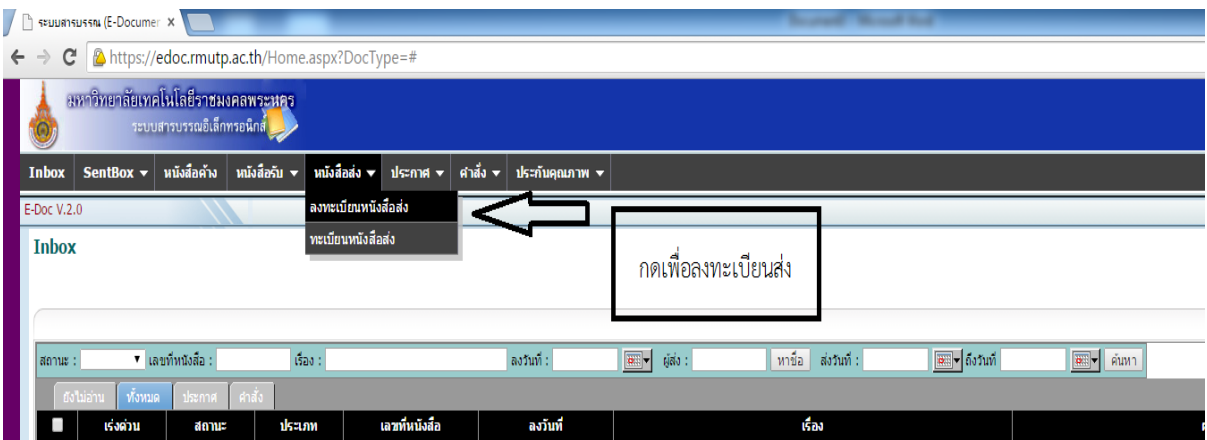

หลังจำกนั้นจะเป็นหน้ำแบบฟอร์มกำรกรอกข้อมูลหนังสือที่จะส่ง โดยเริ่มจำกขั้นตอนกำรกรอกข้อมูลตำมแบบฟอร์มต่อไปนี้

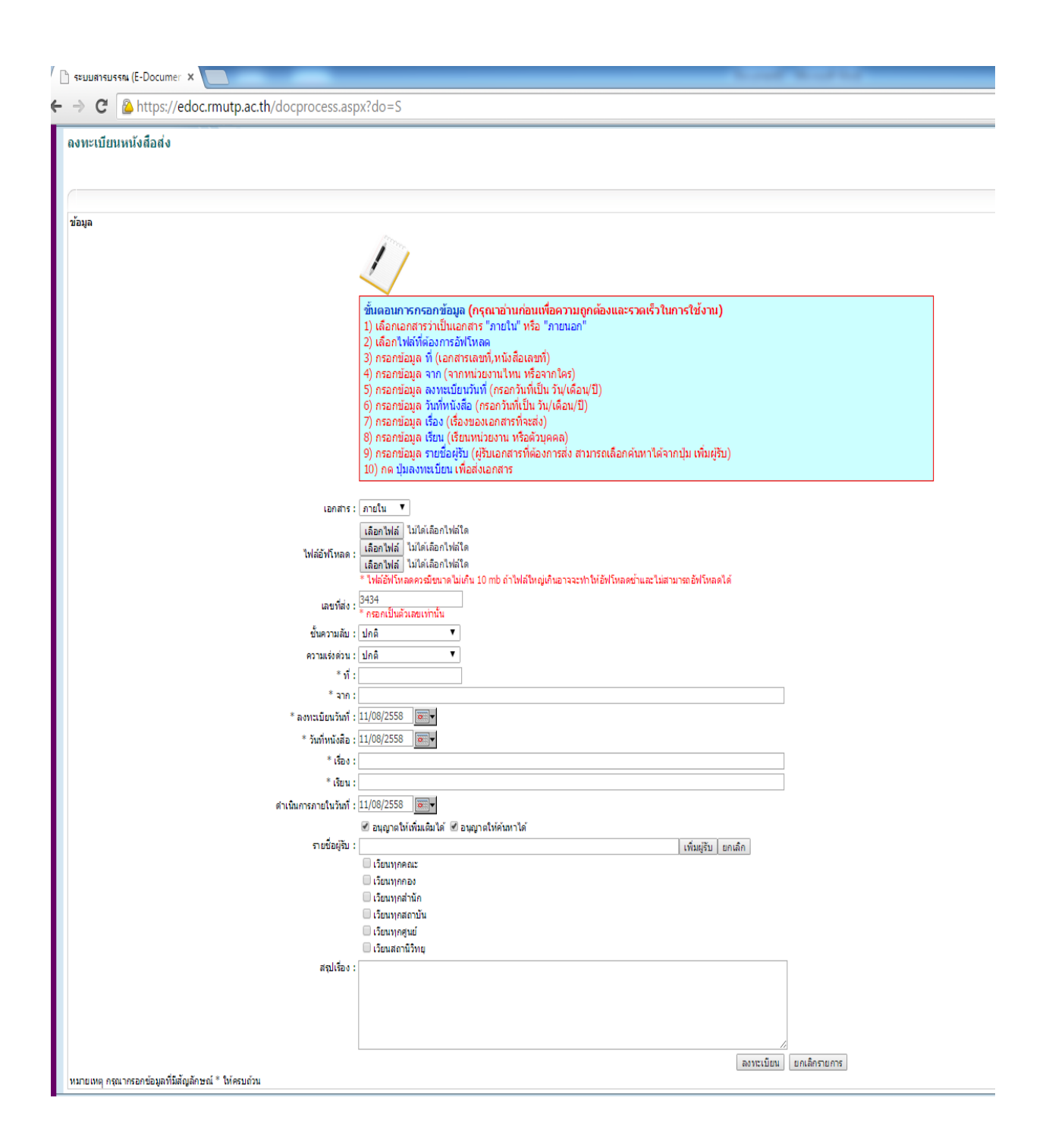

เลือกเอกสำรว่ำเป็นเอกสำร "ภำยใน" หรือ "ภำยนอก"

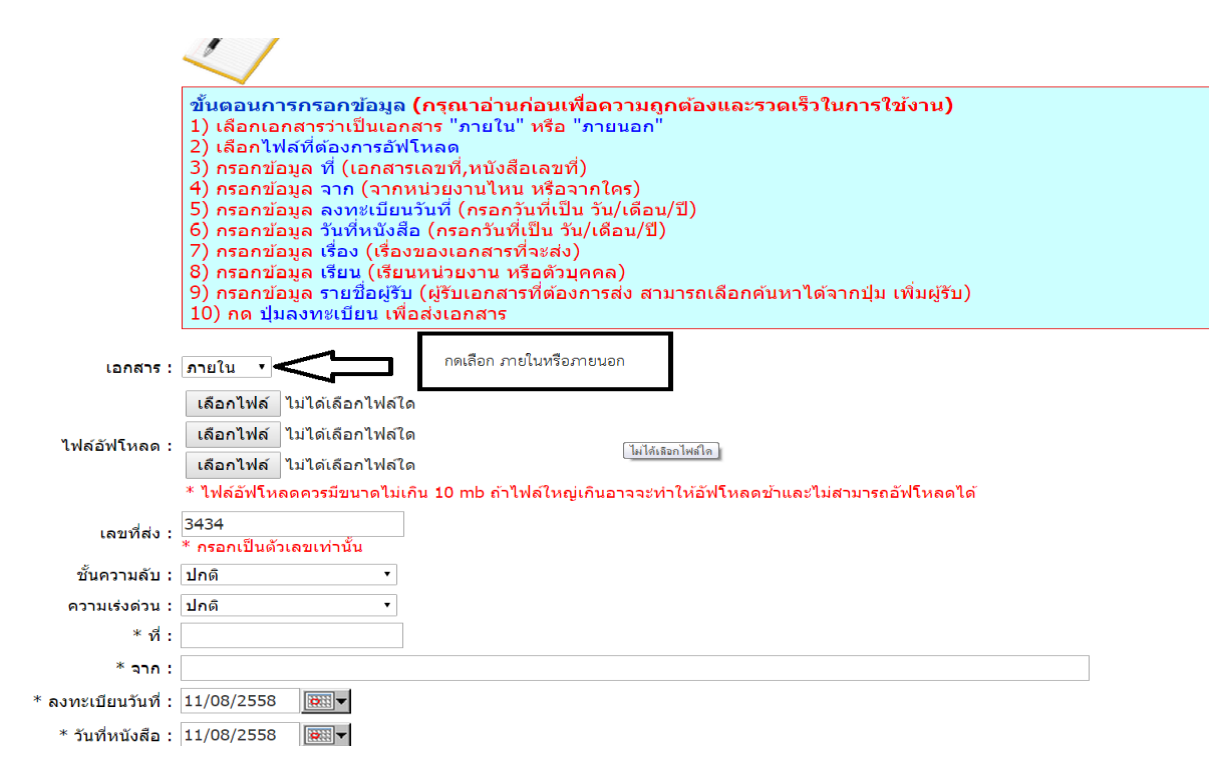

เลือกไฟล์ที่ต้องการอัพโหลด สามารถอัพโหลดได้ ๓ ไฟล์พร้อมกัน

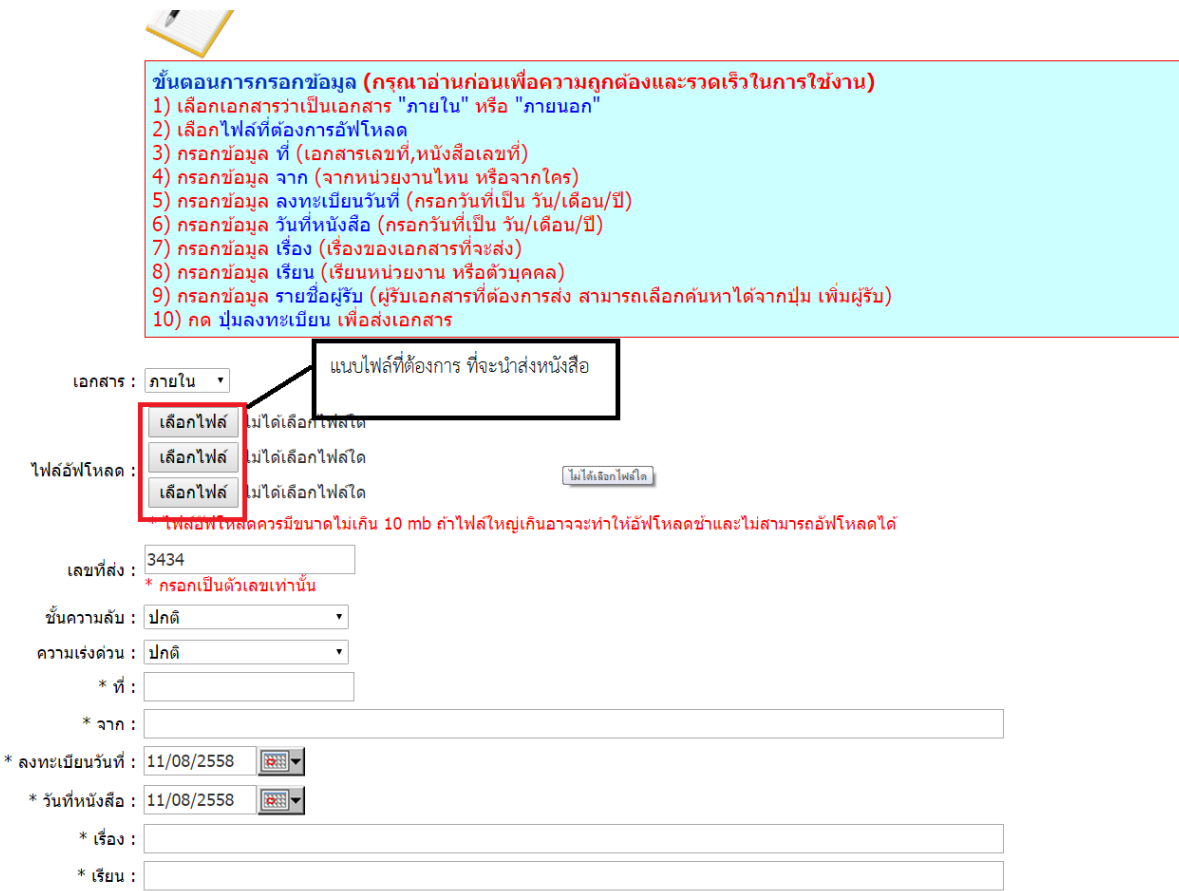

เลือกไฟล์ที่จะส่ง กดเลือก แล้วแนบไฟล์ กด Open

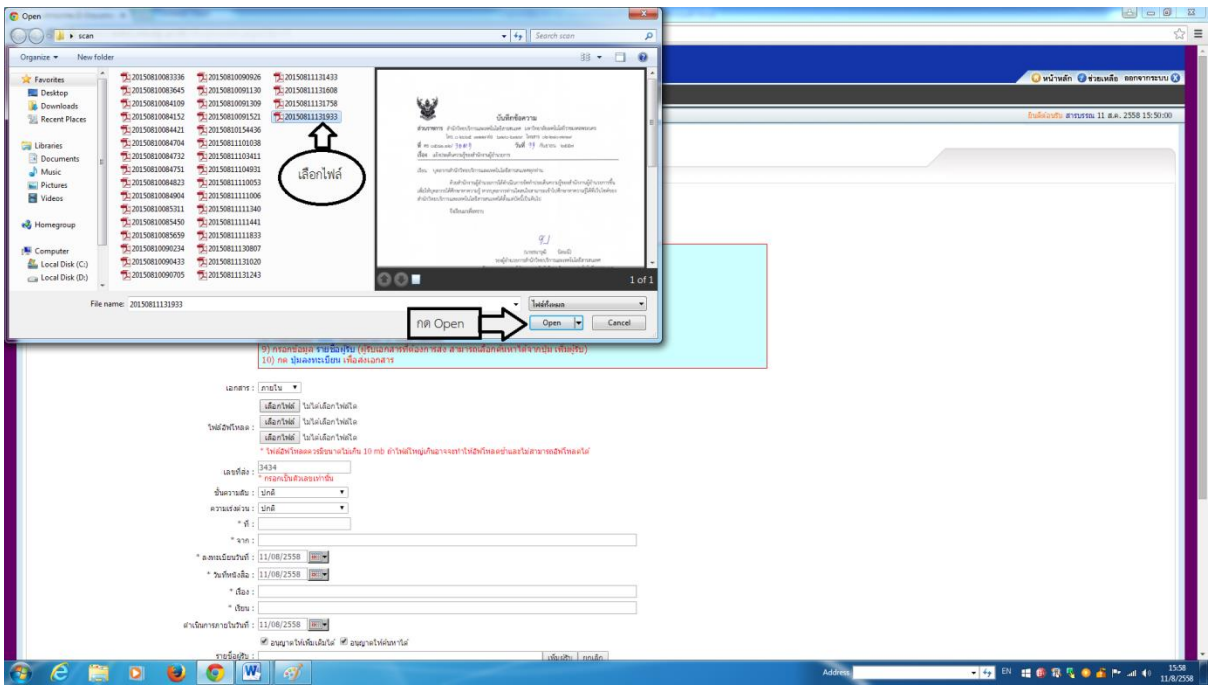

กรอกข้อมูล "ที่" (เอกสำรเลขที่,หนังสือเลขที่)

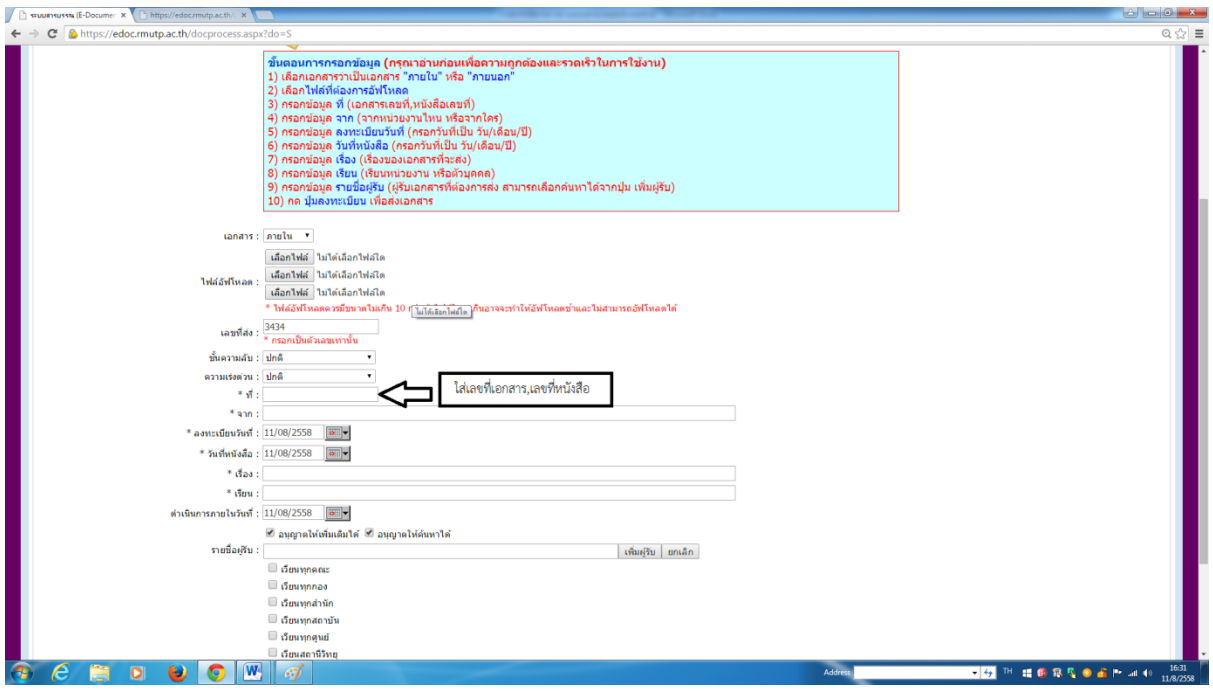

กดเลือกหนังสือตามประเภทของหนังสือ ชั้นความลับ แบ่งออกเป็น ๓ชั้น ชั้นปกติ , ชั้นปกปิด ,ชั้นลับ

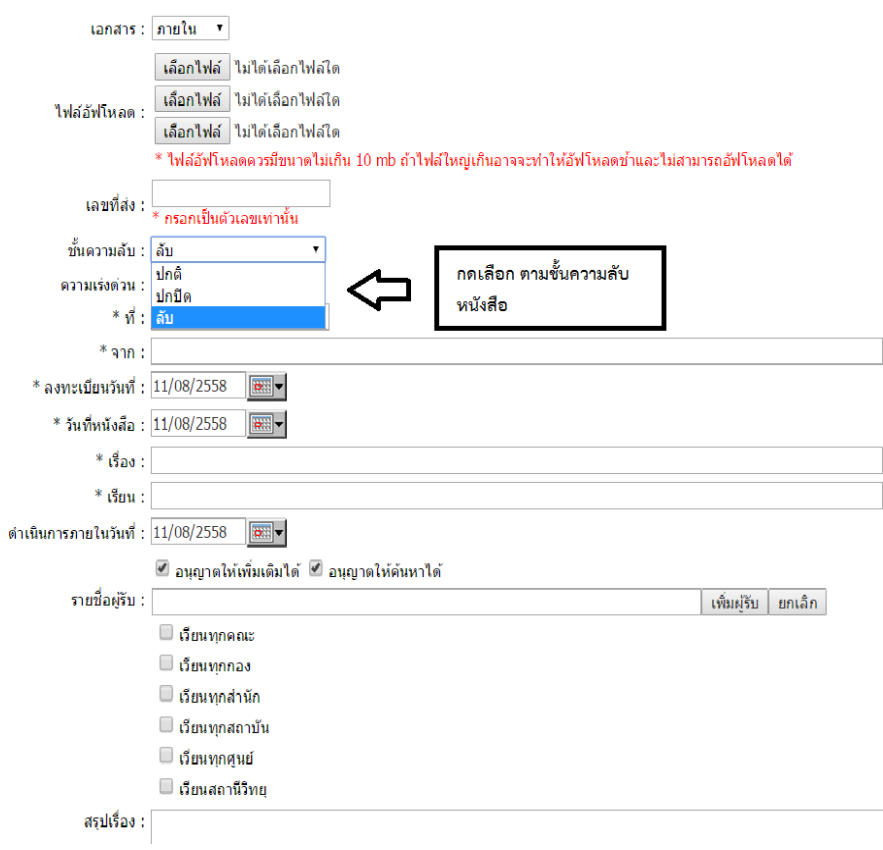

ความเร่งด่วนของหนังสือ แบ่งออกเป็น ๔ ประเภท ปกติ ด่วน ด่วนมาก ด่วนที่สุด

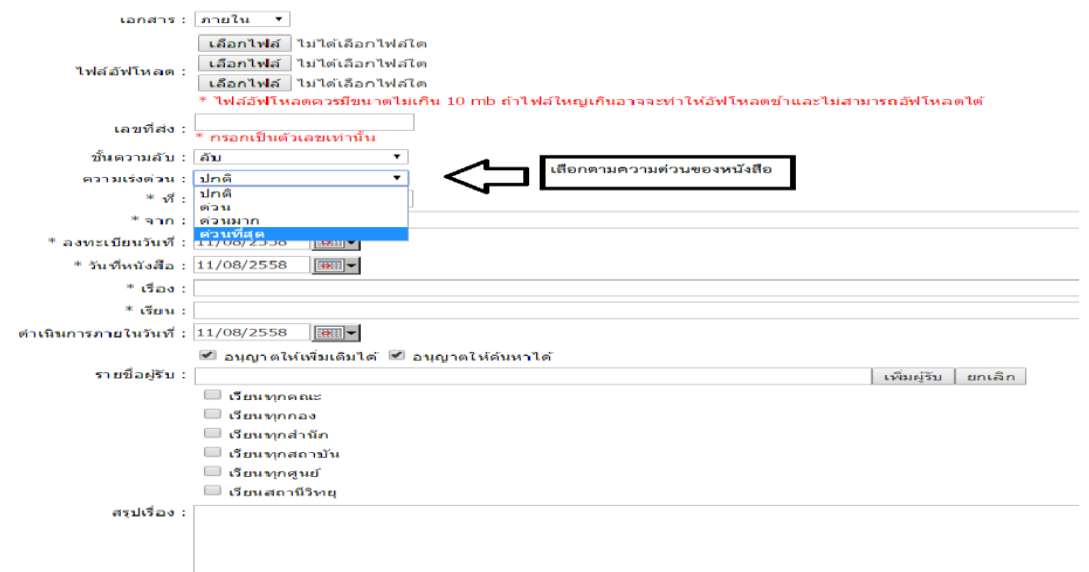

กรอกข้อมูล "จำก" (หนังสือออกจำกหน่วยงำนไหน)

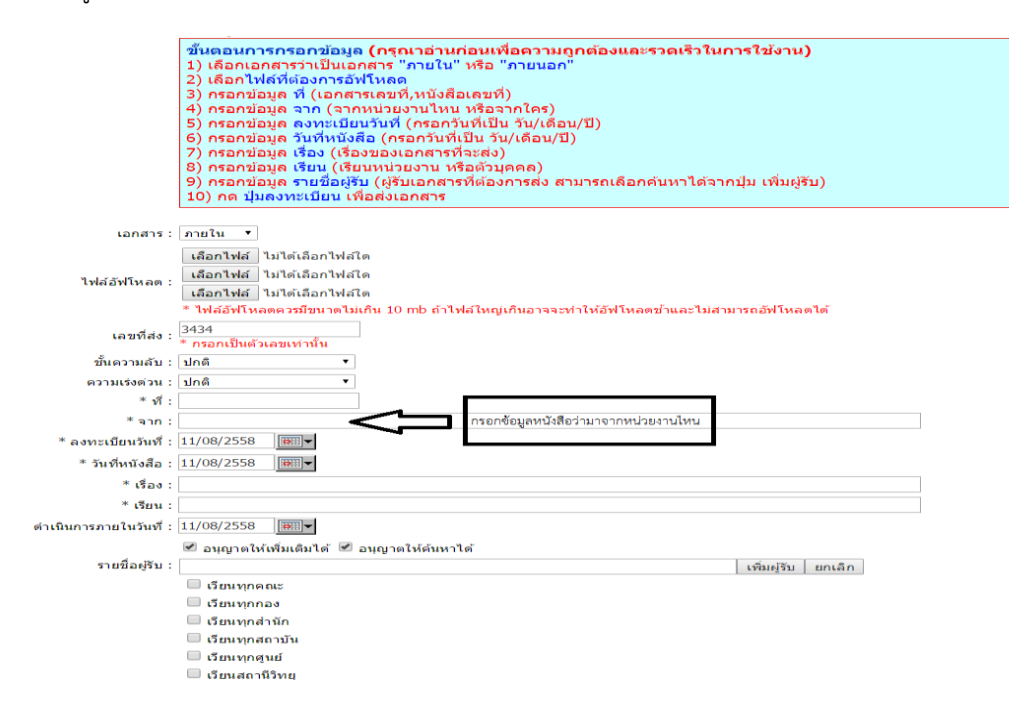

กรอกข้อมูล "ลงทะเบียนวันที่" (กรอกวันที่เป็น วัน/เดือน/ปี)

กรอกข้อมูล "วันที่หนังสือ" (กรอกวันที่เป็น วัน/เดือน/ปี)

للأعام

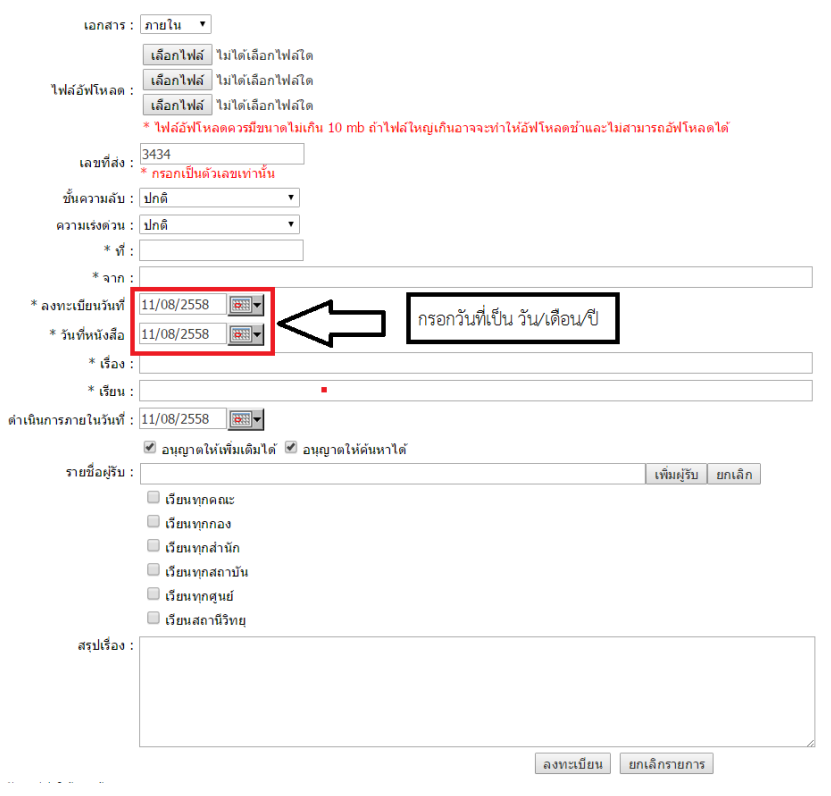

### กรอกข้อมูล "เรื่อง" (เรื่องของเอกสารที่จะนำส่ง)

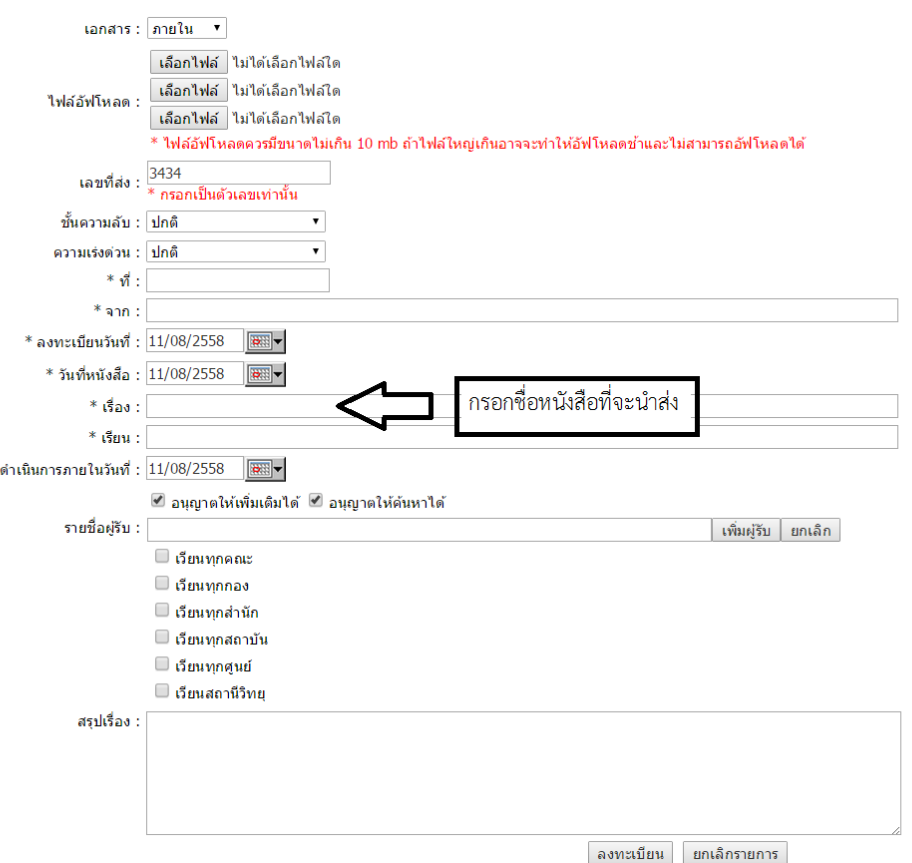

#### กรอกข้อมูล "เรียน" (เรียนหน่วยงำน หรือบุคคล)

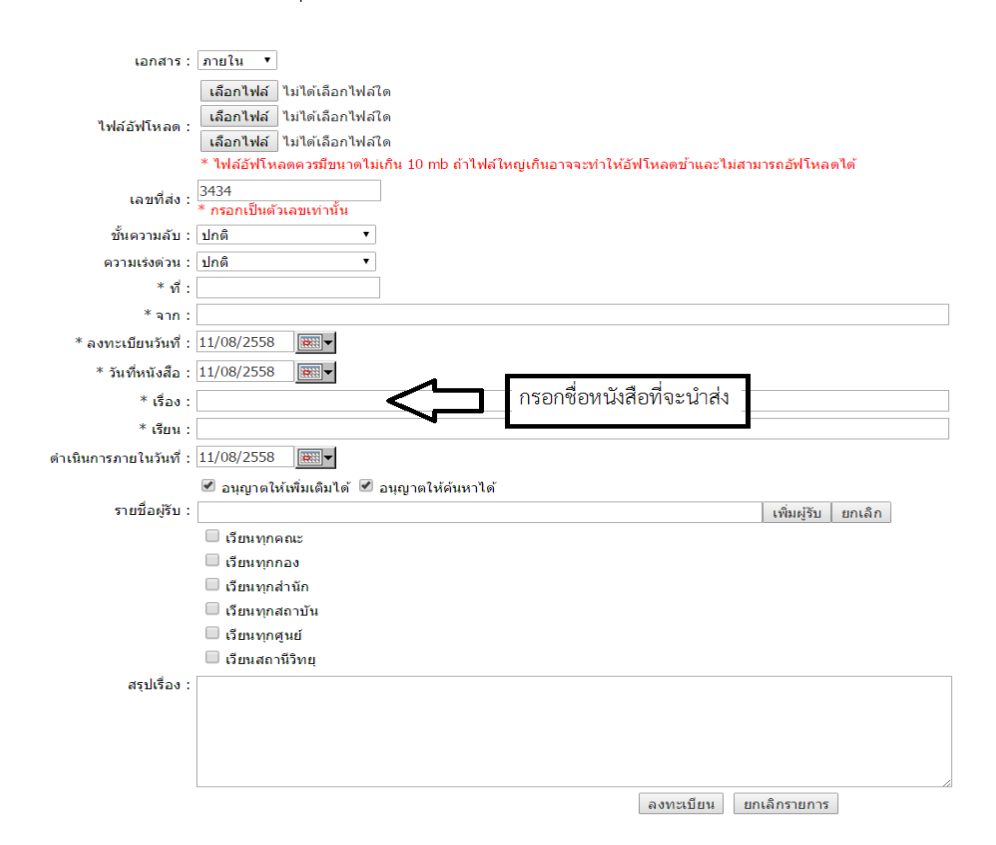

กรอกข้อมูล"รำยชื่อผู้รับ" (ผู้รับเอกสำรที่ต้องกำรส่ง สำมรถเลือกค้นหำได้จำกปุ่มเพิ่มผู้รับ) กดเพิ่มผู้รับ หมายเลขที่๑ ึกดเลือกตำแหน่ง หมายเลขที่ ๒

กดเลือกระบุหน่วยงาน หมายเลขที่ ๓ **Childed** Search Page : ชื่อ ้นามสกุล<br>............ umia : <mark>Tais</mark>z ับ ⇧ ่เพิ่มรายชื่อ  $^{-2}$ รายชื่อผู้รับ เพิ่มผู้รับ | ยกเล็ก ⇧  $\mathbf{1}$ สรุปเรื่อง ลงทะเบียน ยกเลิกรายการ  $\bullet$   $\circ$   $\circ$ **P**<sub>O</sub> **HORSONNIA** 

### กดปุ่มลงทะเบียนเพื่อส่งเอกสำร

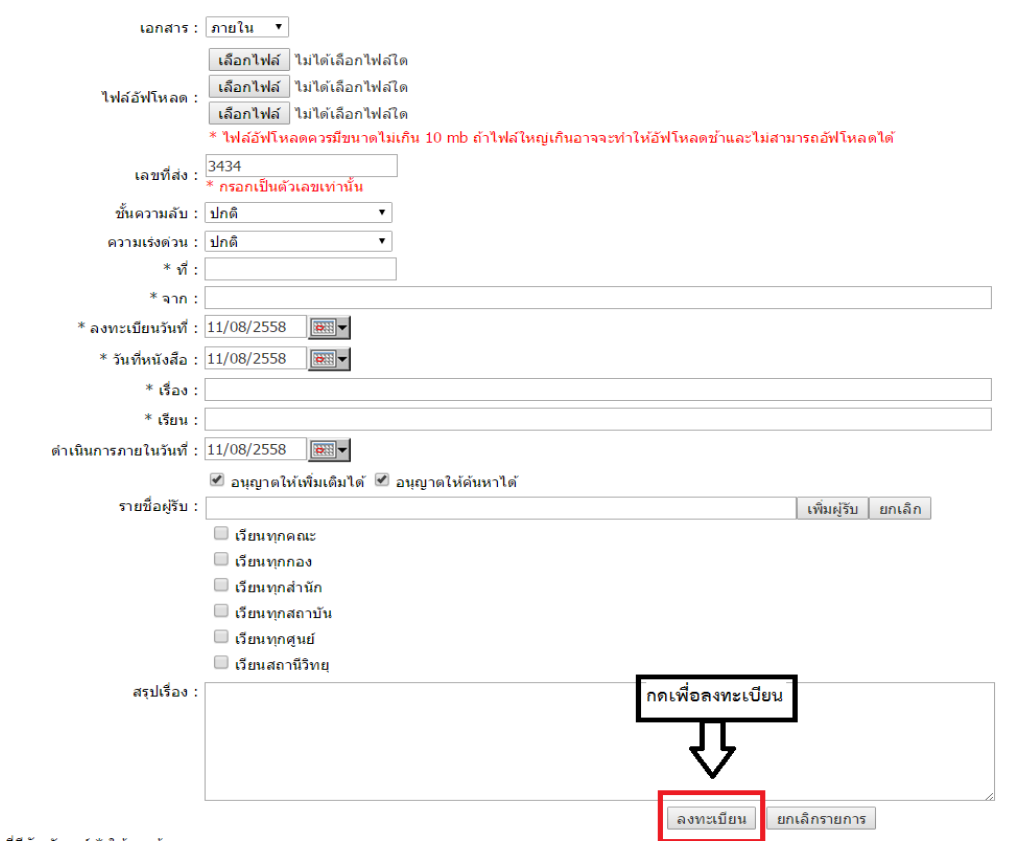